## Log into Cyberbanking. Select **User Maintenance** > **Request Account (Creator only)**.

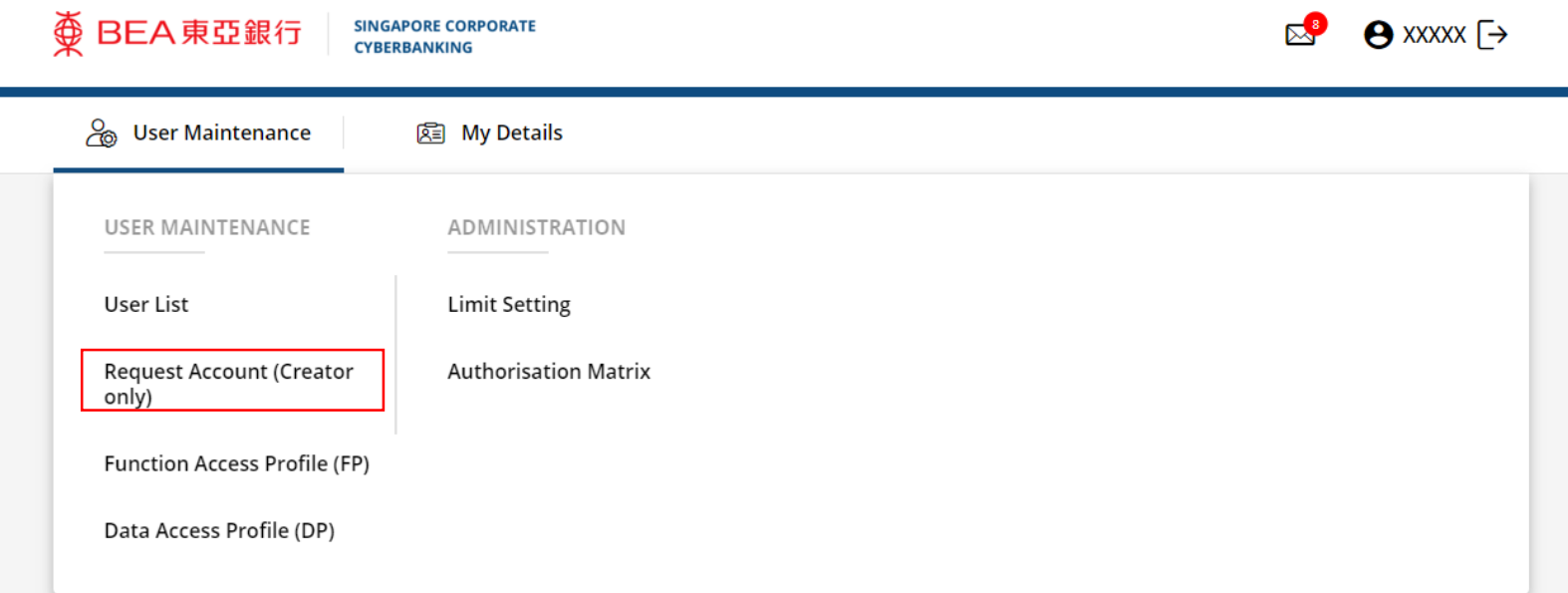

1

## **2** Input the User Information.

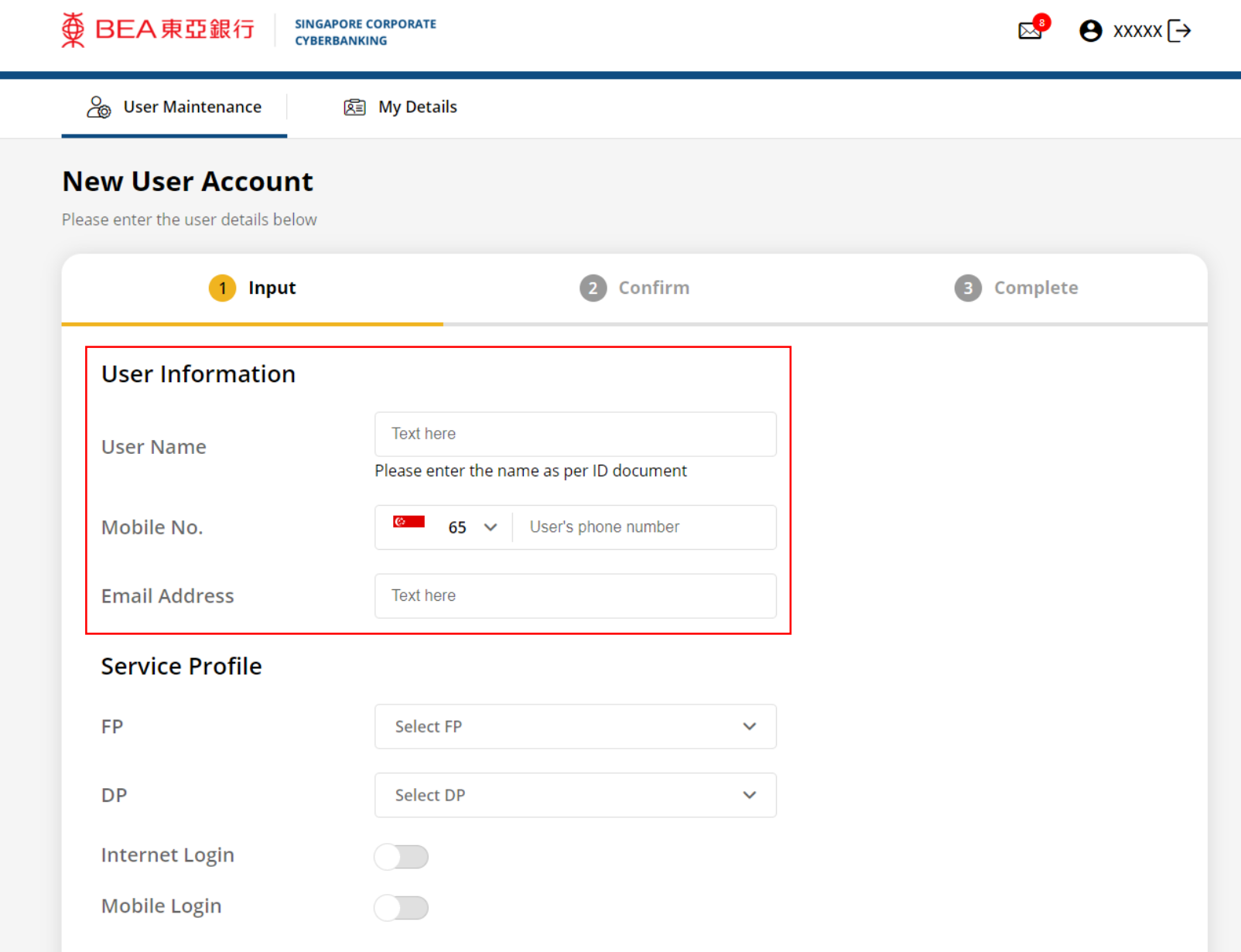

## Input the **Service Profile**. 3

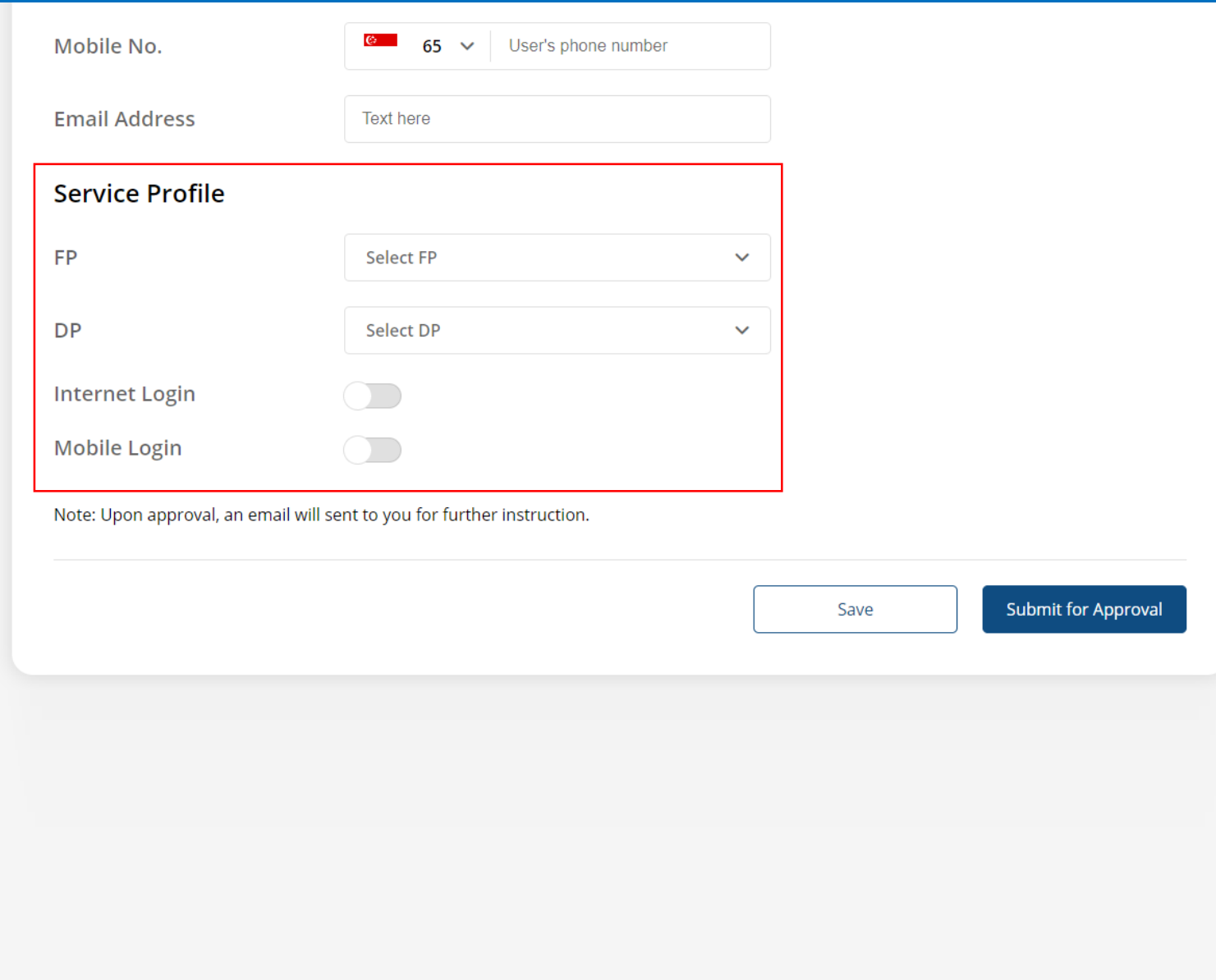

## Click **Submit for Approval**, then click **Confirm**. Notify the approver to verify.

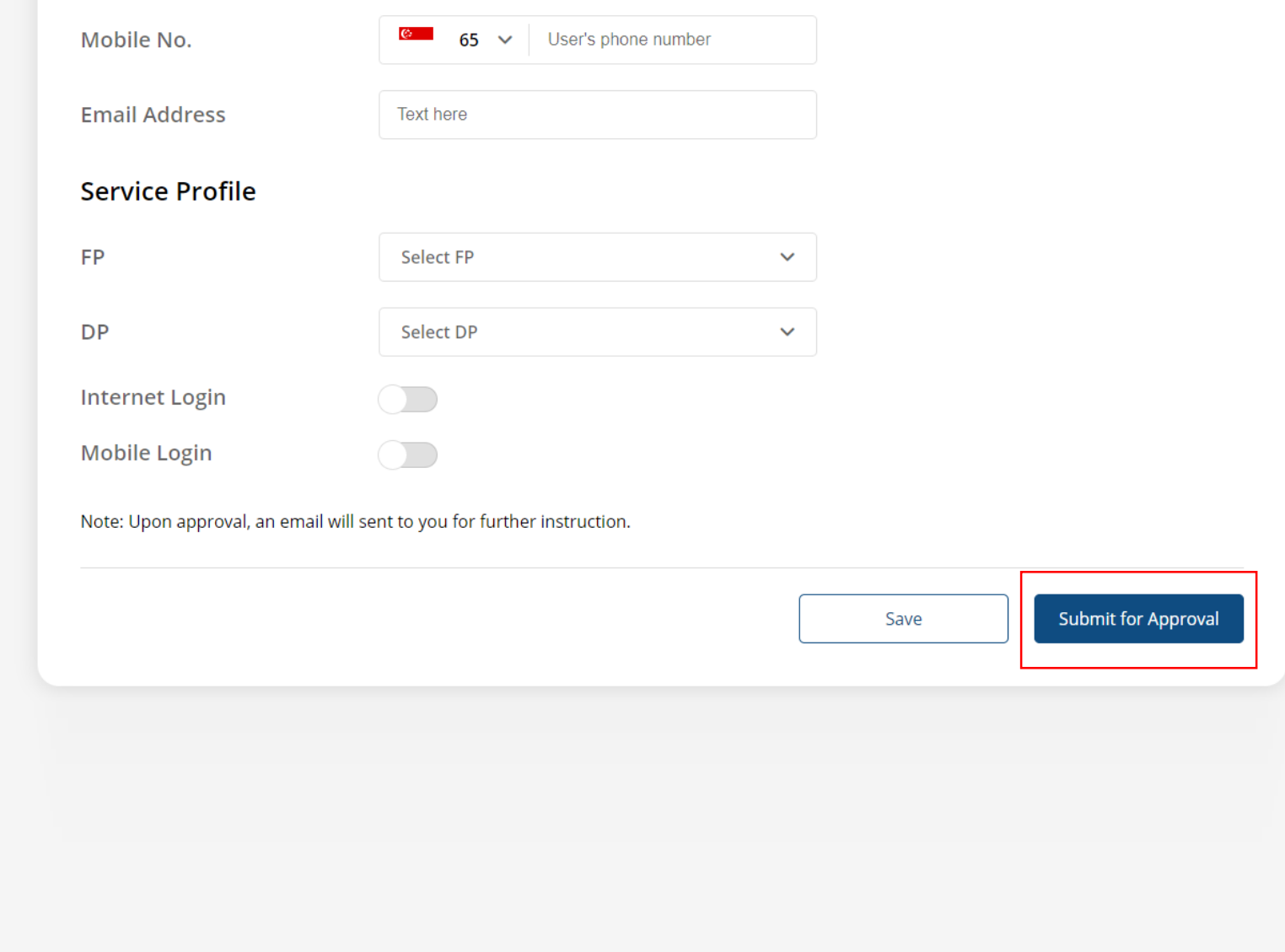

4